# 情報工学科演習用のコンテナ技術を用いたサービスの設計・実装Design and Implementation of service using container technology for Information

# science exercise

175733E 氏名 宮平 賢 Miyahira Ken 指導教員 : 河野 真治

## 平成 32 年 9 月 14 日

#### 概 要

情報技術の普及に伴い情報系の学生が課題や演習を行う学習環境が必要である。学習環境を複数の学生に提供する方法とし て, VM や コンテナがある。琉球大学工学部では VM 貸出サービスがある。課題や演習によっては CPU より GPU が必要と なる場合がある。しかし, 本コースの VM 貸出サービスは GPU の共有に対応していない。そこで, コンテナ仮想化技術を利用 できる Docker と Kubernetes, Singularity を用いて, GPU を含む学習環境を提供する。本稿では学習環境を提供するサービス の設計・実装を行う。

#### **Abstract**

With the spread of information technology, there is a need for a learning environment in which information students can do assignments and exercises. There are VMs and containers as a way to provide a learning environment for multiple students. The Information science of the University of the Ryukyus has a VM rental service. Some assignments and exercises require GPUs rather than CPUs. However, the VM rental service in this course does not support GPU sharing. Therefore, we provide a learning environment that includes GPUs using Docker, Kubernetes and Singularity, which can utilize container virtualization technologies. In this paper, we design and implement a service that provides a learning environment.

#### **1** コンテナ技術を用いた学習環境の提供 **2** 技術概要

情報通信技術の普及に伴い学生が学ぶ学習環境が必要とな る。その学習環境として VM や コンテナにより, 手軽に開発 し試せる技術が普及している。だが, 手元の PC 上で VM や コンテナを立ち上げ, 開発を行うことはできるが, VM や コン テナの使用には高性能 PC や 有料のクラウドサービスが必要 になる場合がある。この大きな負担を学生に負わせない仕組み が必要である。

本コースでは希望する学生に学科のブレードサーバから仮想 環境を貸出すサービスを行なっている。貸出 VM スペックは CPU 1 コア, メモリ 1GB, ストレージ 10GB である。このス ペックで不足する場合, 要望に応じてスペックの変更を行なっ ている。だが, 貸出 VM でも課題によっては処理に時間がかか ることがある。例として, 人工知能の講義において課される課 題においては CPU より GPU が必要となる場合がある。しか し, 現在の VM 貸出サービスでは GPU の共有に対応していな い。VM 上で GPU を共有するには PCI パススルーを利用す ることで可能だが, PCI パススルーでは複数の VM に共有す ることができない。そこで, GPU を含めた学習環境をコンテ ナ技術を用いて提供するサービスの設計・実装を行う。

## **2.1 Docker**

Docker とは OS レベルの仮想化技術を利用して, ソフトウェ アをコンテナと呼ばれるパッケージで提供する。またコンテナ の実行だけでなく, コンテナの実行に用いるイメージの作成, イメージを共有する仕組みを持つコンテナ管理ソフトウェアで ある。コンテナの実行には Docker 社が提供している Docker Hub[3] に登録されているイメージ, Dockerfile を用いて作成し たイメージを利用することができる。Dockerfile を用いること で, 必要なソフトウェアや各種設定を含んだイメージを作成で きる。

#### **2.2 Kubernetes**

Kubernetes[4] とは, アプリケーションのデプロイ, スケーリ ング, 及び管理を用意にするためのコンテナを動的管理するコ ンテナオーケストレーションである。Kubernetes ではオブジェ クトによりクラスターの状態を表現する。オブジェクトはコン テナだけでなく, ネットワークやストレージ, 接続ポリシーの 望ましい状態を記述できる。

#### **2.3 Singularity**

Singularity とは, HPC クラスタ上で複雑なアプリケーショ ンを実行するために開発されたコンテナプラットフォームであ る。Singularity は マルチユーザに対応しており, コンテナ内で の権限は実行ユーザの権限を引き継ぐため, ユーザに特別な権限 の設定が必要ない。またデフォルトで, \$HOME, /tmp, /proc, /sys, /dev がコンテナにマウントされ, サーバ上の GPU を 簡単に利用できる。Singularity のコンテナイメージは Docker Hub に登録されているイメージ, または Dockerfile から作成し たイメージを変換することで利用することができる。

#### **2.4 GitLab**

GitLab[7] とは バージョン管理システムである Git のリポジ トリマネージャである。GitLab は GitHub と違い, オンプレ ミス環境に構築することができるため, 本コースでは GitLab を使用している。本研究では GitLab の統合機能の GitLab CI/CD[10], また GitLab CI/CD と組み合わせて使用する Git-Lab Runner[8] を利用する。

GitLab CI/CD は 継続的インテグレーション (CI)・継続的 デリバリー (CD) を GitLab から利用することができる。CI で は GitLab のコードを定期的または自動的にビルド・テストを 行う。CD は CI を拡張した機能であり, ビルドやテストだけ でなくリリースの準備も行う。

GitLab Runner とは, ビルドのためのアプリケーションであ り, GitLab CI と連携することで別の場所でビルドを動かすこ とができる。

## **2.5 digdog**

digdog[12] とは Kubernetes を利用し Web コンソールから コンテナを作成することができるコンテナ貸出サービスであ る。学生は学科アカウントを使用して Web サービスへログイ ンし, 登録されている Docker イメージでコンテナを作成する ことができる。

# **3** サービスの設計

サービスは本コースの学生や教員が利用する。そのため, ユー ザが他のユーザのコンテナの削除などの操作を行えないように 制限をするなどの, マルチユーザ環境へ対応する必要がある。 また, 管理者にコンテナで利用するイメージを用意してもらう のではなく, 利用したい学習環境をユーザが構築できる仕組み が必要である。GPU を含む学習環境を提供するために, 複数の コンテナへ GPU を共有できる仕組み, またコンテナへのファ イルの共有ができる仕組みが必要となる。

#### **3.1** マルチユーザへの対応

Docker は基本的に root 権限で動作する。また一般ユーザ が docker コマンドを使用するには docker グループに追加す る必要がある。そのため docker グループに追加されたユーザ は, 他ユーザのコンテナを操作できるなどセキュリティ上の問 題がある。

そこで, Web コンソールを用いて管理を行う。 Web コン ソールには学科のアカウントを用いてログインし, コンテナの 作成や操作を可能とする。コンテナ作成は Docker コンテナと Kubernetes コンテナの 2 つから選択することができる。コン テナ作成を選択するとコンテナを作成するために必要な情報を 入力する。入力する内容は表 1 である。作成時にコンテナ名を ユーザのアカウント名で補完されるため, 他のユーザと被るこ とはない。

表 1: コンテナ作成時の入力内容

| ContainerName | コンテナ名          |
|---------------|----------------|
| Image         | Docker イメージ    |
| Environments  | コンテナ作成時の環境変数   |
| GuestPort     | コンテナが使用するポート番号 |
| <b>GPU</b>    | GPU を使用するか     |

# **3.2** イメージの作成

Docker イメージの作成は学科で使用している GitLab の CI/CD の CI 機能を利用する。ユーザがイメージを作成する 流れを図 1 に示す。ユーザは学科 GitLab から CI トークン を取得し, Web コンソールに取得したトークンをセットする。 この時 Docker 側に GitLab Runner の立ち上げを依頼する。 トークンの設定後, Web コンソールから CI 用の YAML ファ イルをダウンロードし Dockerfile と一緒に学科 GitLab のリポ ジトリにプッシュする。GitLab にプッシュした Dockerfile が GitLab Runner 上でビルドされる。ビルドの成否は GitLab か ら確認することができ, 作成されたイメージは Web コンソー ルから確認することができる。GitLab の CI/CD 機能を利用 することで, 学生に権限を与えることなくイメージの作成を行 うことが可能となる。

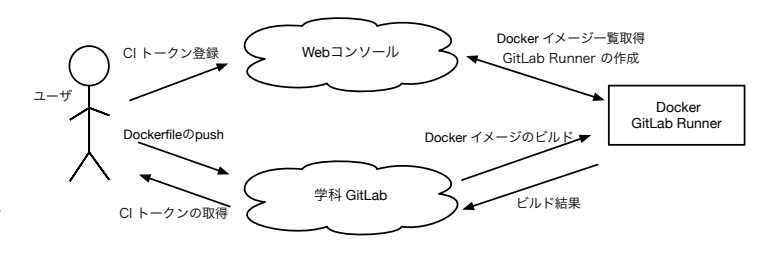

図 1: イメージの作成

#### **3.3 GPU** の利用

Docker では NVIDIA Container Toolkit である nvidiadocker[11] を利用する。GPU を利用するための環境が整って いる nvidia/cuda を用いてイメージの作成を行う。作成したイ メージをコンテナ作成時の表 1 の Docker イメージに入力す る。また GPU を利用するかのチェックを入れることで, コン テナへ GPU を共有することが可能となる。

## **3.4** ファイルの共有

コンテナに大量のデータを送信する必要がある場合や, データ を永続化させたい場合に Singularity を利用する。Singularity はユーザ権限で動作することから, 学生が ssh でブレードサー バへ接続し利用する方が適している。Singularity は Docker イ メージを変換し使用できる。だが, イメージの変換には sudo 権限が必要となる。そこで, Web コンソールから Singularity 用のイメージをダウンロードできる仕様とする。

ユーザは利用したいイメージをダウンロードし, ブレードサー バへ送信して Singularity を使用する。Singularity を利用する 流れを図 2 に示す。

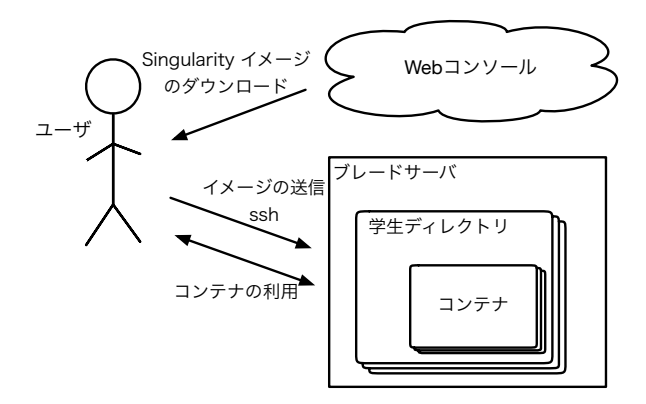

図 2: Singularity の利用

# **4** サービスの実装

サービスのシステム構成を図 3 に示す。Web コンソールで Docker や Kubernetes の操作をまとめるのではなく, 機能ご とに以下の 3 つにサービスを分ける。Web コンソールから HTTP API で各機能へリクエストを送信し操作を行う。

実装には Docker や Kubernetes の実装言語であり, 操作す るためのライブラリが揃っている Go 言語を使用する。

- *•* Web コンソール
- *•* Docker の操作
- *•* Kubernetes の操作

#### **4.1 Web** コンソール

Web コンソールは本コースの学生や教員が利用するため, 学 科アカウントでログインできる必要がある。学科の LDAP サー バを利用して学科アカウントで LDAP 認証を実装する。

Docker の操作や Kubernetes の操作を行う機能では, ユーザ の管理を行わないため Web コンソールで管理する必要がある。 そのため, ユーザのコンテナやイメージの情報をデータベース に格納して管理する。ユーザがコンテナやイメージの操作を行 う時は, 紐づけられたアカウント ID の確認を行うことで, 他の ユーザのコンテナやイメージの操作を制限する。

#### **4.2 Docker** の操作

Docker は Docker Engine API を提供している。Docker デー モンは指定した IP アドレスと ポート を リッスンする。 IP アドレスと ポートの指定を行うことで外部から Docker の操 作が可能になる。だが, Dockr デーモンが稼働しているホスト 上の root アクセスを得られるため, 推奨されてない。また, 本 研究で実装するサービスでは Docker のすべての操作を必要と しない。そこで, Docker の操作を行うための SDK [5] を使用 し, 必要な機能のみを実装する。

サービスを提供する上で Docker の必要となる操作は以下で ある。

- *•* コンテナの作成
- *•* コンテナの削除
- *•* コンテナでのコマンド実行
- *•* コンテナへファイル送信
- *•* イメージ一覧の取得
- *•* イメージの削除

Web コンソールから JSON 形式でリクエストを受信する。 このリクエストを元に上記の操作を行う。だが, ファイルの送 信では JSON 形式ではなく, multipart/form-data 形式でリク エストを受ける。

## **4.3 Kubernetes** の操作

Docker と同様に Kubernetes のすべての操作を必要としない ため, Kubernetes と対話するためのライブラリである client-go [6] を使用し, 必要な機能のみを実装する。サービスを提供する 上で Kubernetes の必要となる操作は以下である。

- *•* コンテナの作成
- *•* コンテナの削除
- *•* 認証トークンの取得

Docker と同様に Web コンソールから JSON 形式でリクエス トを受信し, リクエストを元に上記の操作を行う。Kubernetes ではコンテナへのコマンドの実行やファイルの送信は実装せず,

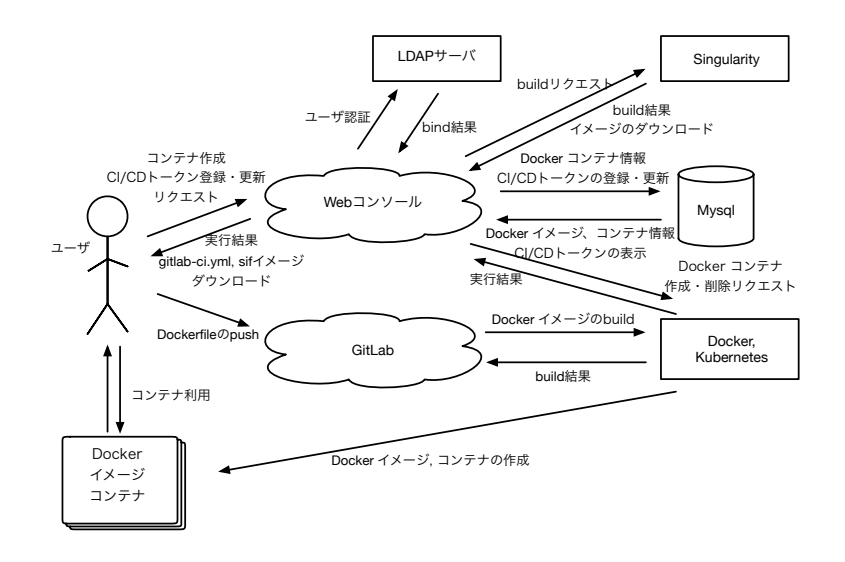

図 3: システム構成

認証のトークンを取得する機能を実装する。Kubernetes では, Kubernetes API の利用権限 Namespace ごとに定義する Role, ユーザやグループに Role を関連付ける RoleBinding がある。 この Role と RoleBinding を用いた Role-based access control (RBAC) を利用することで手元の PC からコンテナに対して 操作を行うことが可能となる。そのため, RBAC への認証トー クンを取得する。RBAC で許可するリソースの操作は表 2 で ある。

表 2: kubectl のコマンド

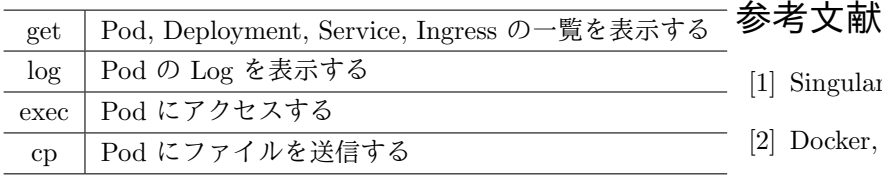

# **5** 今後の課題

本研究で実装したサービスでは学生が学習環境として利用す るには, まだ必要な実装が不足している。

本サービスでは, 大量のデータを用いる時に Singularity を 使用できる環境を用意している。だが, Web コンソールから作 成した Docker や Kubernetes のコンテナではデータの永続化 に対応していないため, コンテナの削除で削除されてしまう。 そこで, 学科のサーバでは学生ごとのディレクトリにマウント するなどの対策を行う必要がある。

本サービスでは, 学生が自由に Docker イメージを作成でき る。また, Docker イメージを Singularity 用のイメージに変換 する。そのため, イメージの容量でブレードサーバのストレー ジを圧迫してしまう可能性があることから, あまり利用されて いないイメージは定期的に削除する必要がある。

次にネットワークの設定である。作成したコンテナへのアク セスには, コンテナが動作しているサーバの IP アドレス, 設定 されたポート番号を使用する。そのため, 外部からアクセスな どに対応することができない。そこで, コンテナごとに IP ア ドレスを設定するなどの対策が必要である。

また, 本サービスではユーザごとにリソースの制限を行って いないため, 過剰なリソースの占有を防ぐための対策をする必 要がある。GPU などの負荷がかかるプログラムの実行で使用さ れるリソースにはジョブ管理ソフトウェアなどで対策をとる。

# [1] Singularity, https://sylabs.io/singularity/, 2020/9/11.

- [2] Docker, https://www.docker.com/, 2020/9/11.
- [3] Docker Hub, https://hub.docker.com/, 2020/9/11.
- [4] Kubernetes, https://kubernetes.io/, 2020/9/11.
- [5] Docker Engine API, https://docs.docker.com/engine/api/, 2020/9/11.
- [6] Go clients for talking to a kubernetes cluster, https://github.com/kubernetes/client-go, 2020/9/11.
- [7] GitLab, https://about.gitlab.com/, 2020/9/11.
- [8] GitLab Runner Docs, https://docs.gitlab.com/runner/, 2020/9/11.
- [9] KVM, https://www.linux-kvm.org/, 2020/9/11.
- [10] GitLab CI/CD, https://docs.gitlab.com/ce/ci/, 2020/9/11.
- [11] NVIDIA Container Toolkit, https://github.com/NVIDIA/nvidia-docker, 2020/9/11.

[12] 秋田 海人 and 高瀬 大空 and 上地 悠斗 and 長田 智和 and 谷口 祐治, 情報系学科における教育研究情報システム の運用管理並びに新規システムの構築に関する取り組み, インターネットと運用技術シンポジウム (2019).